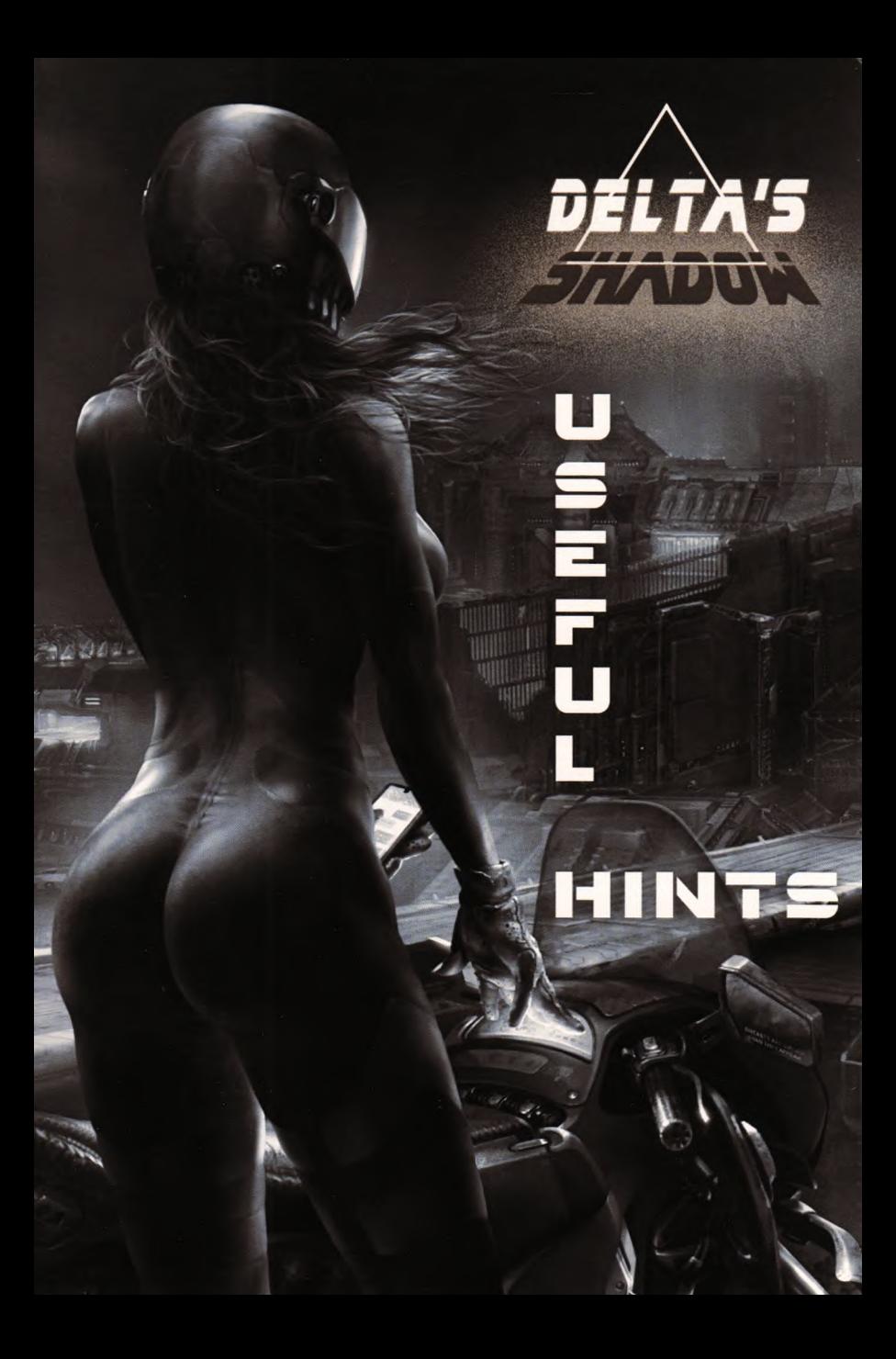

## **U " " r U L HIIMTs**

**DEFAULT CONTROLS: WASDBNM.P RETS ARE REDEFINRDLE IN THE OPTIONS MENU.**

**HHEN USING SPECTRUM EMULATORS DON'T FORGET TO ENADLE WRITES TO DISK.**

**TOU CRN LAUNCH THE GAME ON ANT 120K SPECTRUM VIA DIVMMC AND ESX-DOS. TO DO THAT, COPT THE GAME'S .TRD FILE TO YOUR DIVMMC SO CARD.**

**ZX SPECTRUM NEXT USERS CRN SIMPLY INSERT THE CARD WITH THE GAME ON IT INTO THEIR NEXT AND PLAT!**

**IN THE WINDOWS VERSION YOU CAN PLAT EITHER THE CLASSIC SPECTRUM VERSION OR THE NEXT VERSION.**

**WHEN PLATING ON THE PC OR ON THE** ZX SPECTRUM NEXT, YOU CAN CHOOSE **CLRSSIC/NEXT TILES, SPRITES AND MUSIC, AND COMDINE THEM AS TOU LIKE!**

**THE GAME AUTOMATICALLY SAVES YOUR PROGRESS OUT TOU ALWAYS CAN RESET PROGRESS IN THE «<SYSTEM>\* MENU.**

**TUROO MODES ARE PREFERADLE. IF THE GAME IS LAUNCHED ON ORIGINAL MACHINES, GRAPHICS WILL DE AUTOMRTTICRLLT SET TO <«LOW>\*. YOU CRN ALWAYS CHANGE THAT IN THE OPTIONS MENU, OUT FOR PROPER OPERATION ON \*<HIGH»> SETTINGS THE GAME NEEDS AT LEAST 7MHZ. (SOME EMULATORS HAVE TUROO MODES, SPECTRCULRTOR, FOR INSTANCE)**

**GOOD LUCK, NOVO!**